## **Google Workspace**

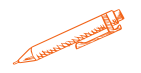

**Découvrir et utiliser les services en ligne proposés par Google**

### **OBJECTIFS PÉDAGOGIQUES**

Découvrir le panel d'outils et de logiciels proposés par Google pour travailler en ligne ou gérer sa communication sur le web

Savoir utiliser les outils de la suite Google dans un contexte professionnel : Google drive, Gmail, Google documents…

### **PROGRAMME**

#### **Introduction**

- G Suite : un service en ligne basé dans le Cloud
- Principe du Cloud Computing
- Les outils et services G Suite
- Accès à G Suite
- Authentification
- Description de l'écran principal et de la liste des applications
- Naviguer entre les applications

#### **Gérer ses mails avec Gmail**

- Création, envoi et lecture de message, fonctionnalités de mise en page et de correction orthographique
- Organiser ses messages
- Utilisation des libellés
- Gestion des filtres
- La gestion de pièces jointes
- Les outils de recherche
- Rappel des messages
- Contacts
- Importer, exporter
- Tâches
- Gérer les tâches
- Les modules complémentaires

#### **Organiser les contacts avec Google Contact**

- Créer/modifier/supprimer un contact
- Créer un groupe de contacts
- Importer/exporter des contacts
- Rechercher des contacts

**Durée 35 HEURES** T**arif 1750 € Pré-requis Maîtriser les bases de l'outil Windows Profil du stagiaire Tout public Délai d'accès 2 à 4 semaines selon financement Équipe pédagogique Formateur spécialisé Moyens pédagogiques et techniques -Salle dédiée à la formation -Supports de formation -Exposés théoriques -Étude de cas concrets Évaluation de la formation -Feuilles de présence -Questions orales ou écrites -Mises en situation -Questionnaires d'évaluation -certificat de réalisation de la formation**

# **Google Workspace**

#### **Communication instantanée avec Google Meet**

- Chat textuel, audio et vidéo
- Soyez plus productifs : organiser des réunions en lignes avec votre équipe
- Les options de disponibilité
- Consulter l'historique des messages

#### **Planifier son temps avec Google Agenda**

- Accéder à l'agenda
- Gestion de l'agenda
- Créer/modifier/supprimer un événement
- Joindre un fichier à un événement
- Organiser des réunions
- Gérer les partages

#### **Stocker, synchroniser et partager des fichiers dans le cloud avec Google Drive**

- Installer le complément Drive File Stream (Google Drive)
- Accéder à vos fichiers hors connexion
- Gérer les synchronisations
- Gérer les partages

#### **Applications bureautiques Google**

- Gérer les documents bureautiques dans Google Drive ou Drive d'équipe
- Créer des nouveaux documents
- Organiser les documents (dossiers, filtres et recherche)
- Activer le partage de documents et le suivi des modifications
- Afficher/utiliser l'historique des révisions
- Travailler et communiquer sur un document partagé

#### **Google docs (documents)**

- Créer et nommer un nouveau document texte
- Naviguer dans un document texte
- Saisir/modifier du texte
- Insérer une image/photo et la modifier
- Insérer un tableau
- Mettre en page et imprimer un document
- Créer une table des matières
- Insérer des commentaires
- Convertir au format Word, Writer ou PDF

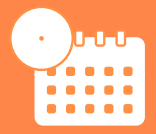

**Mise à jour novembre 2023**

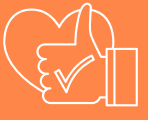

T**aux de satisfaction de nos stagiaires (mai 2023 novembre 2023) Données insuffisantes**

## **Google Workspace**

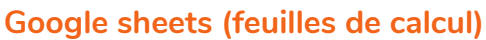

- Créer/ouvrir un classeur
- Se déplacer dans une feuille de calcul
- Sélectionner les cellules
- Saisir/modifier des données
- Copier/déplacer des cellules
- Utiliser des listes de données
- Additionner un ensemble de cellules
- Utiliser les fonctions
- Recopier une formule
- Référence absolue dans une formule
- Trier/filtrer les données d'un tableau
- Modifier/ajuster la largeur des colonnes/la hauteur des lignes
- Insérer/supprimer des lignes/colonnes
- Appliquer une mise en forme conditionnelle
- Convertir au format Excel, Calc ou PDF

#### **Google slides (diapositives)**

- Créer une présentation
- Créer des diapositives
- Saisir du texte
- Dessiner des formes
- Sélectionner des objets
- Insérer un lien hypertexte
- Insérer un tableau
- Insérer une image/photo
- Modifier l'arrière-plan des diapositives
- Animer une diapositive/un objet
- Importer des diapositives
- Gérer les diapositives
- Faire défiler les diapositives
- Insérer des commentaires
- Modifier le thème
- Lancer le diaporama
- Configurer l'impression et imprimer
- Convertir au format PowerPoint ou PDF

#### **Google forms (formulaires)**

- Créer un formulaire
- Insérer du texte et des champs de formulaire
- Ajouter des sections
- Mettre en place le sondage
- Gérer et assurer le traitement des réponses

#### **Google keep (prise de note)**

- Créer une note
- Définir le type de note